<span id="page-0-0"></span>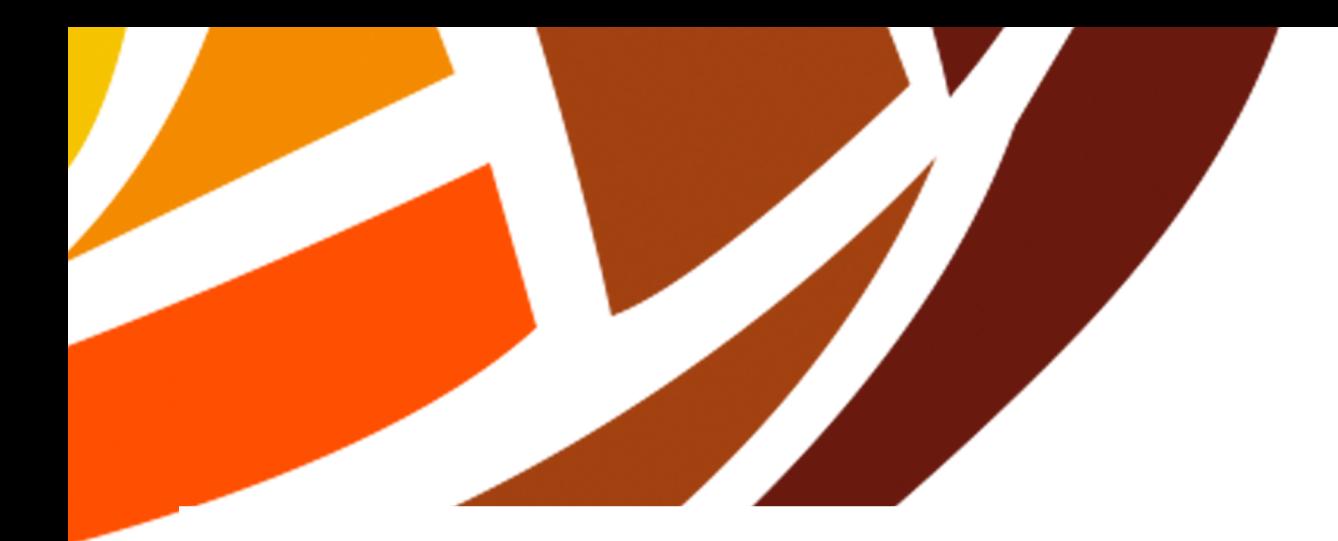

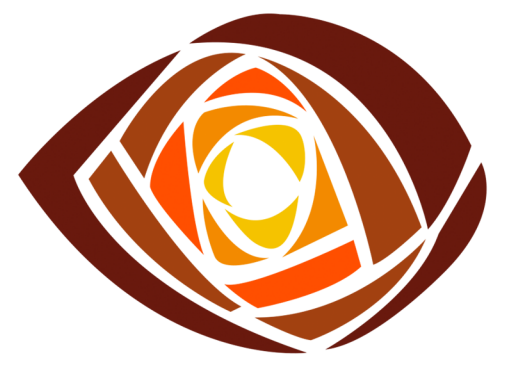

REPOSITORIO PARTICIPATIVO **DEL DESIERTO** 

# **REPOSITORIO DE DATOS PARA LOS OBSERVATORIOS PARTICIPATIVOS SOCIO-ECOLÓGICOS**

**Manual de Registro de Usuario**

Junio 2021

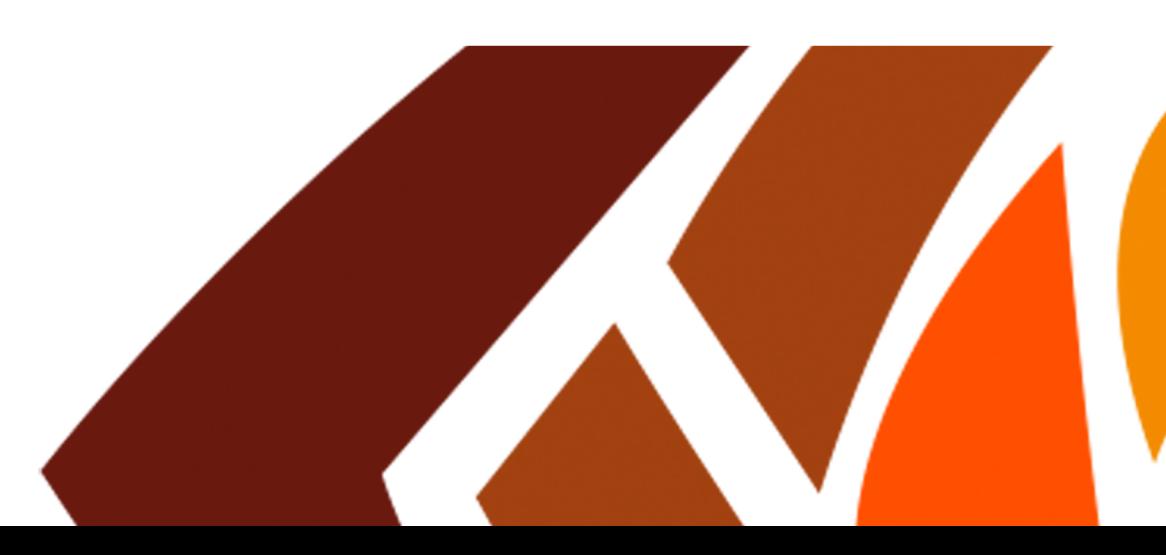

## <span id="page-1-0"></span>**Índice**

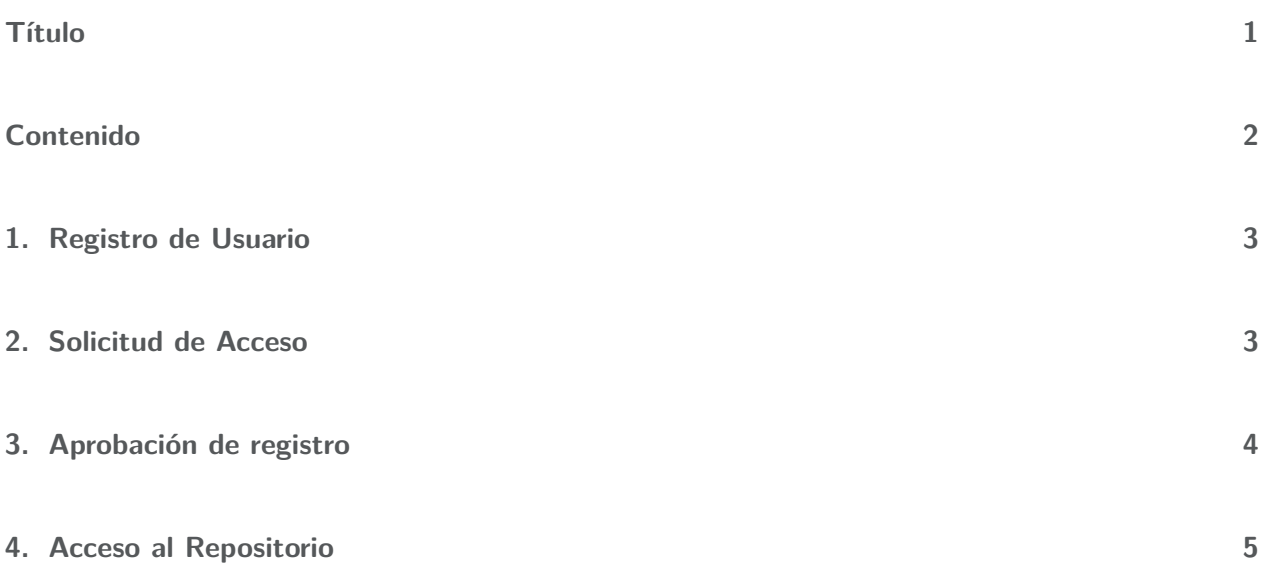

#### <span id="page-2-0"></span>**1 Registro de Usuario**

Para la generación de un nuevo usuario con acceso al "Repositorio Participativo del Desierto" es necesario pertenecer a la "Red Internacional para la Sostenibilidad de las Zonas Aridas (RISZA)". Como primer paso será necesario realizar tu registro en la red, para realizar dicho proceso deberás ingresar a:

<https://risza.mx/registro>

<span id="page-2-1"></span>En la página de registro se encuentra el manual que explica detalladamente los pasos a seguir para ser miembro de RISZA. Una vez completado el registro, se podrá realizar la solicitud de acceso al repositorio.

#### **2 Solicitud de Acceso**

Los usuarios registrados en RISZA pueden solicitar acceso al "Repositorio Participativo del Desierto". Para dar de alta una solicitud deberás ingresar a tu cuenta en RISZA en la sección "Perfil de Usuario", posteriormente deberás dar clic en el botón "Solicitar Acceso al Repositorio Participativo del Desierto" (Ver Figura [1\)](#page-2-2).

Para enviar la solicitud selecciona el observatorio participativo al que deseas pertenecer y da clic en el botón "Enviar solicitud" (Ver Figura [2\)](#page-3-1).

<span id="page-2-2"></span>

| <b>ZONAS ÁRIDAS</b>                       |                      | Cristian de Jesús Martínez<br><b>INICIO</b><br>ACERCA DE $\rightarrow$<br>ACTIVIDADES -<br>RECURSOS $\rightarrow$<br><b>LIGAS</b><br>$\bullet$ ESP $\bullet$ |  |
|-------------------------------------------|----------------------|----------------------------------------------------------------------------------------------------|--|
| <b>PERFIL</b>                             |                      |                                                                                                    |  |
| <b>CRISTIAN DE JESÚS MARTÍNEZ SALAZAR</b> |                      |                                                                                                    |  |
| <b>DATOS PERSONALES</b>                   |                      | <b>DATOS PERSONALES</b>                                                                                                    |  |
| <b>INVESTIGADOR</b>                       |                      |                                                                                                    |  |
| <b>CAMPOS DE CONOCIMIENTO</b>             |                      | <sup>9</sup> Solicitar Acceso al Repositorio Participativo del Desierto<br>C Editar                                                                          |  |
| <b>REDES SOCIALES</b>                     | Nombre               | Cristian de Jesús                                                                                                    |  |
| <b>VÍNCULOS</b>                           | Primer apellido      | Martínez                                                                                                    |  |
| <b>ZONAS ÁRIDAS</b>                       | Segundo apellido     | Salazar                                                                                                    |  |
| <b>INFRAESTRUCTURA</b>                    | Género               | Masculino                                                                                                    |  |
| <b>SERVICIOS</b>                          | País                 | México                                                                                                    |  |
|                                           | Estado               | San Luis Potosí                                                                                                    |  |
| <b>SALVAPANTALLAS</b>                     | E-mail personal      | cristian_martinez_s20@hotmail.com                                                                                                    |  |
|                                           | E-mail institucional | cristian.martinez@ipicyt.edu.mx                                                                                                    |  |

**Figura 1.** Solicitud de acceso

<span id="page-3-1"></span>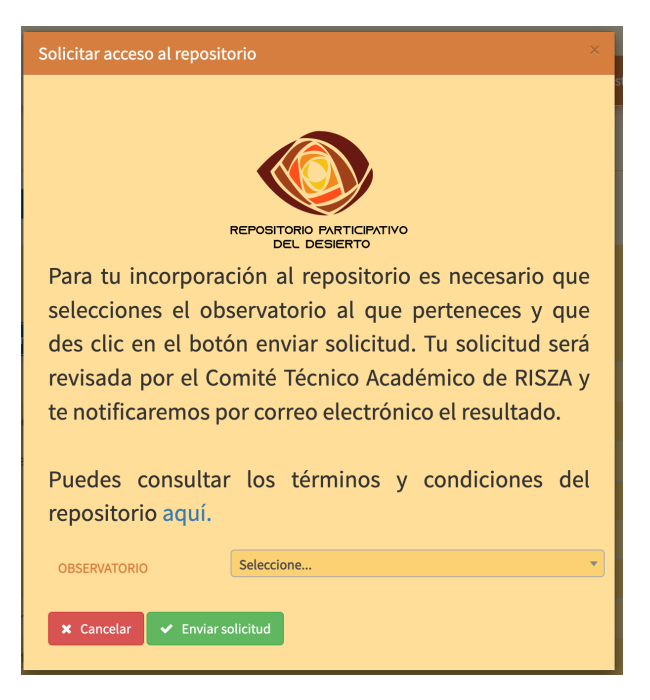

**Figura 2.** Diálogo de solicitud de acceso

#### <span id="page-3-0"></span>**3 Aprobación de registro**

Para poder ingresar al "Repositorio Participativo del Desierto" tu solicitud de acceso deberá ser aprobado, podrás consultar el estado de tu solicitud dando clic en el botón "Solicitar Acceso al Repositorio Participativo del Desierto" (Ver Figura [1\)](#page-2-2). Se mostrará el estado actual de tu solicitud (Ver Figura [3](#page-3-2) y [4\)](#page-4-1):

<span id="page-3-2"></span>Cuando tu solicitud sea aprobada recibirás un correo electrónico notificándote la aprobación de tu cuenta. Si tu solicitud ha sido aprobada ya tienes acceso al repositorio:

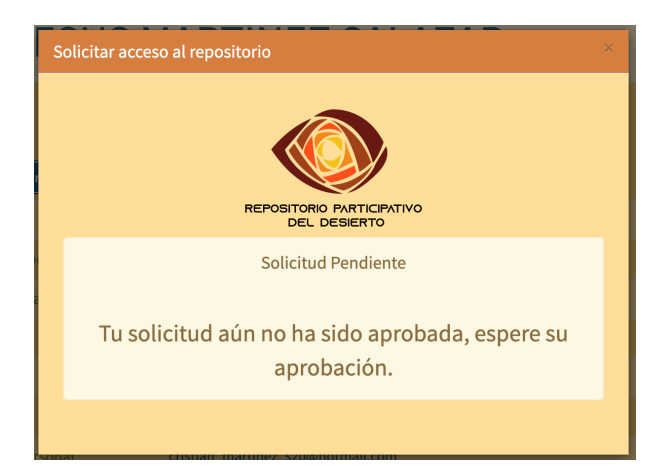

**Figura 3.** Estado de solicitud pendiente

<span id="page-4-1"></span>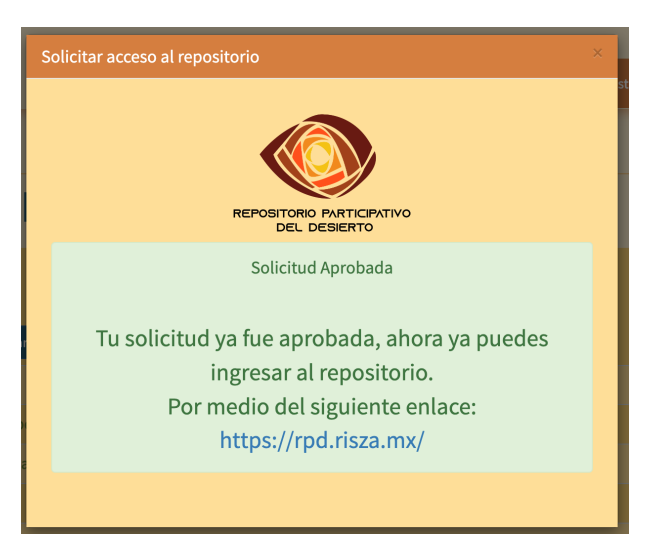

**Figura 4.** Estado de solicitud aprobado

### <span id="page-4-0"></span>**4 Acceso al Repositorio**

Para ingresar al "Repositorio Participativo del Desierto", con una cuenta aprobada, deberás ingresar a (Ver Figura [5\)](#page-4-2):

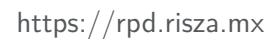

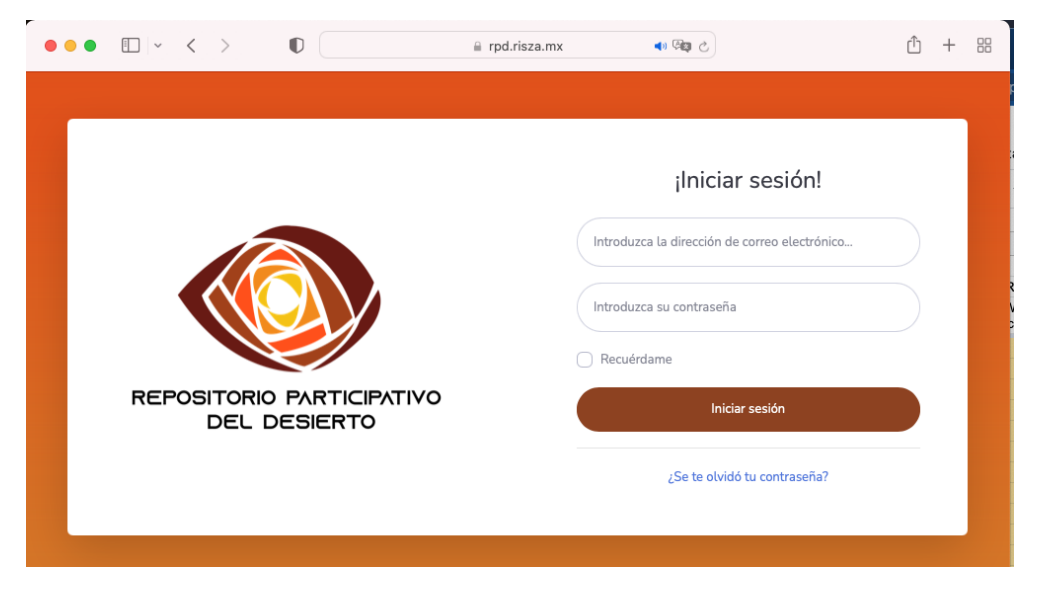

<span id="page-4-2"></span>Los datos de accesos (usuario y contraseña) son los mismos que utilizas para ingresar a RISZA.

**Figura 5.** Repositorio Participativo del Desierto